## **Obdelava prejetih predlog**

(možno samo z ustreznimi pravicami)

Ta modul omogoča obdelavo predloge (mobilna verzija) podobno kot v primeru pošiljanja košaric. Uporabnik A pošlje uporabniku B predlogo in jo potem uporabnik B obdela in v njegovem imenu pošlje dobavitelju. Pozorni moramo biti pri datumu, saj datum ni nastavljen.

Obvestilo o novem naročilu

Opombeso vidne na vrhu košarice v Interne opombe in so v primeru, da več predlog z opombami vstavimo v svojo košarico tudi združene.

Interne opombe

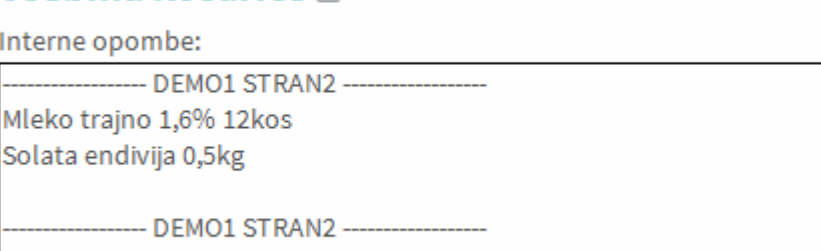

Obvestilo je vidno na začetni strani v oknu statistike

• Interne opombe, namenjene prejemniku predlog

Seznam prejetih košaric

Moj račun

testenine

Vsebina košarice <sup>fil</sup>

Oseba, ki ima pravice za obdelavo in/ali pregled košaric dobi pri poslanih košaricah na strani

seznam prejetih košaric z statusi. V kolikor si želimo ogledati določeno košarico

kliknemo n[a](https://navodila.nabis.si/_detail/ikona_kosarica.png?id=obdelava_prejetih_predlog) ikono  $\Box$ , če pa želimo urejati košarico pa kliknemo na  $\ddot{\ddot{}}$ . Sistem nas tako postavi v košarico pošiljatelja, tako lahko v njegovem imenu uredimo košarico in/ali pošljemo naročila

dobaviteljem.V primeru, da imamo vidno to ikono à lahko več predlog vstavimo v svojo košarico in tako kombiniramo naročila več uporabnikov. Možno je tudi samo delno poslati naročila in nadaljevati drugič. Ko obdelamo eno košarico se lahko vrnemo v seznam poslanih košaric s klikom na

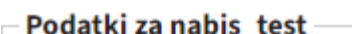

- · Neobdelane košarice: 89
- · Št. dobaviteljev: 20
- · Št. cenikov: 23 / 24
- · Št. artiklov: 13705 / 14375

M

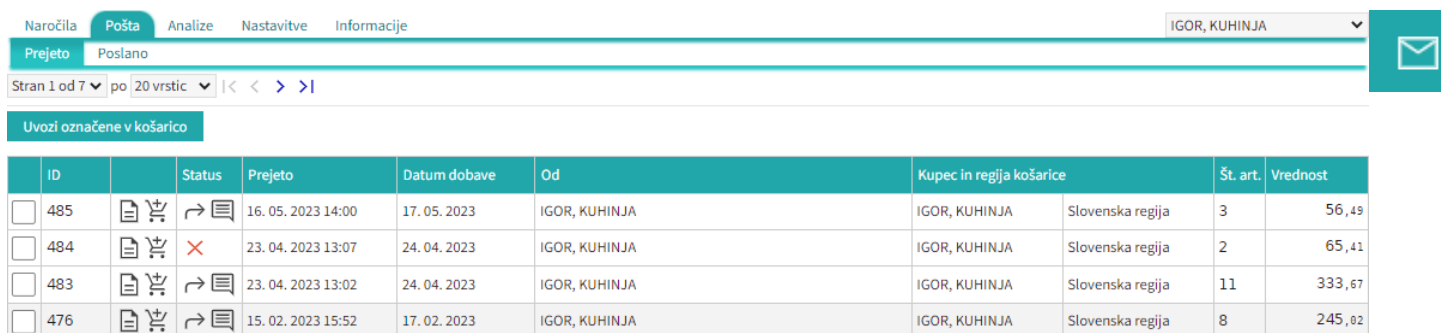

Seznam košaric lahko vidimo po zavihkih za vse osebe do katerih imamo dostop (pravice)

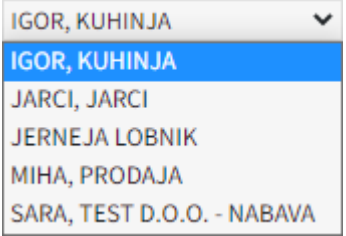

lahko vidimo tudi prejete in poslane košarice Prejeto [.](https://navodila.nabis.si/_detail/gumb_prejeto_poslano.png?id=obdelava_prejetih_predlog) Poslano

• Statusi

Drugi statusi se pojavijo v seznamu prejetih košaric:

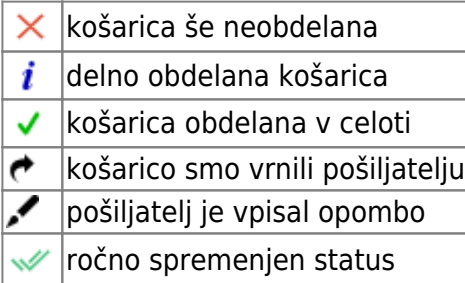

Če želimo neki košarici spremeniti status prisilno (da jo označimo kot zaključeno) kliknemo na ikono

 $\times$ in se ikona spremeni  $\mathbb{W}$ 

V primeru poslane predloge v mobilni verziji je opomba, ki jo vpiše uporabnik dodana zgoraj poleg ikone za brisanje košarice.

From: <https://navodila.nabis.si/>- **Nabis navodila za uporabo**

Permanent link: **[https://navodila.nabis.si/obdelava\\_prejetih\\_predlog?rev=1494095376](https://navodila.nabis.si/obdelava_prejetih_predlog?rev=1494095376)**

Last update: **2017/05/06 20:29**